# Программный блок логики

Этот блок выполняет логическую операцию с входящими сигналами и посылает ответные сигналы истина/ложь через шину данных. Входящие сигналы (которые также должны иметь значения "истина" или "ложь") могут быть назначены при помощи селективных кнопок или поданы через шины данных.

Блок логики принимает только два возможных значения данных - "истина" и "ложь" - для входа и для выхода. Часто эти значения записываются в виде чисел "1" и "0", где любое истинное утверждение записывается как "1", а каждое ложное утверждение записывается как "0".

Такая система записи очень удобна, если ее применять в компьютерах, потому что в памяти хранятся быстро записываемые двоичные значения, у которых есть только два варианта - 1 и 0. Компьютеры справляются с большими числами и сложными вычислениями, комбинируя ИХ ПРИ ПОМОЩИ 1 И 0.

Примечание: вы можете подавать на вход этого блока значения 1 и 0, однако их передачу должны осуществлять логические шины данных.

Четыре логических операции, которые может выполнять этот блок, позволяют вам произвести ряд сравнений. Эти операции (четыре логических оператора: And - И, Or - ИЛИ, Xor - Исключающее ИЛИ и Not - HE) подробно описаны ниже.

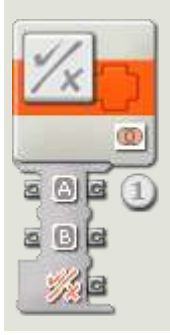

1. Блок логики, помещенный в рабочую область, откроется с двумя портами ввода и тремя портами вывода. Порты ввода должны быть подключены к другим программным блокам посредством шин данных (кроме случая, когда один из них получает сигнал с постоянным значением, которое вы устанавливаете при помощи селективных кнопок).

Выходной сигнал логической операции будет подаваться с самого нижнего выходного разъема; подключите этот разъем при помощи шины данных к концентратору данных другого блока. Два выходных разъема напротив входных разъемов позволяют вам передавать значения входа на другие блоки, если это потребуется. (Чтобы получить дополнительную информацию, см. ниже раздел "Концентратор данных".)

# **Настройка программного блока логики**

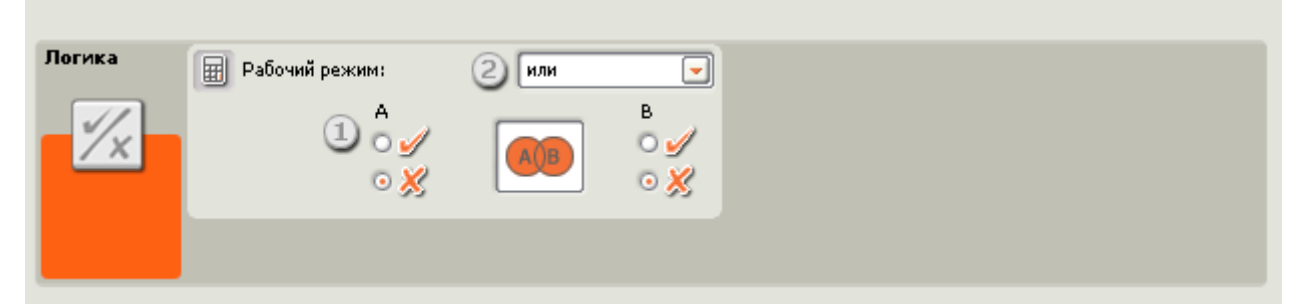

- 1. Воспользуйтесь селективными кнопками, чтобы выбрать входы A и B, разрешите шинам входных данных передавать входящие данные динамически.
- 2. В ниспадающем меню вам будет предложено выбрать одну из четырех операций, которые вы можете выполнить на входах:
	- o Операция "And" ("И")
	- o Операция "Or" ("ИЛИ")
	- o Операция "Xor" ("Исключающее ИЛИ")
	- o Операция "Not" ("НЕ")

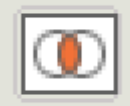

## **Логическая операция"And" ("И")**

При операции логического умножения "And" ("И"), если два ваших входных значения являются "истиной", выходные значения также будут иметь значение "истина"; во всех других случаях выходному значению будет присвоено "ложь".

Это становится понятным, если вы рассмотрите "логическую таблицу":

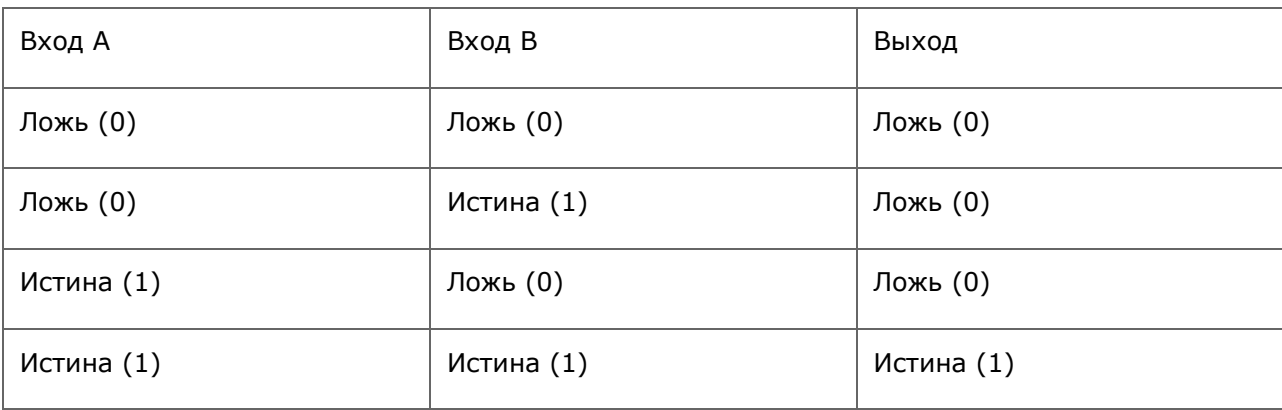

Вы видите, что только тогда, когда оба входных значения имеют значение "истина", на выходе тоже "истина"; во всех остальных случаях на выходе значение "ложь".

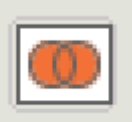

## **Логическая операция "Or" ("ИЛИ")**

При операции логического сложения "Or" ("ИЛИ"), если одно или два входных значения являются "истиной", выходные значения также будут иметь значение "истина".

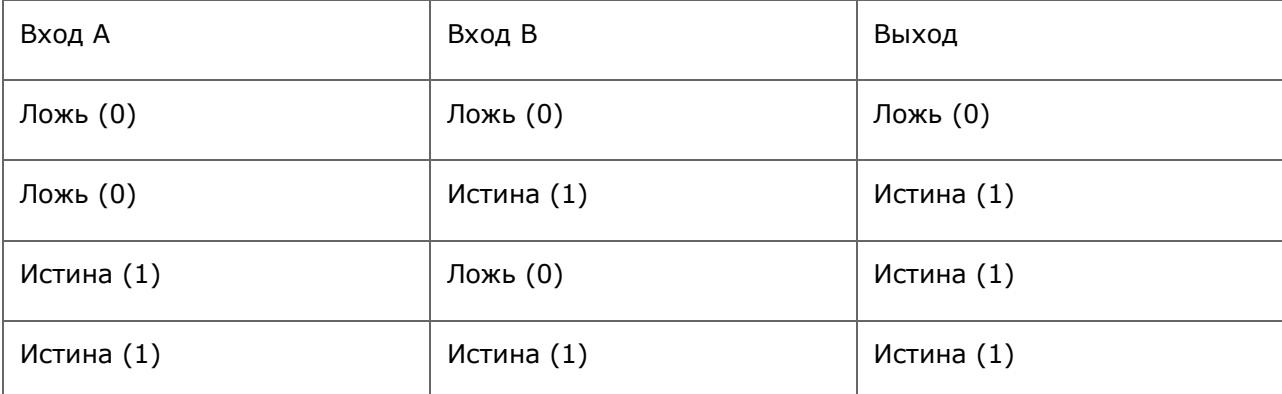

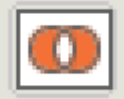

### **Операция "Xor" (исключающее "ИЛИ")**

При операции "Xor" (исключающее "ИЛИ"), если какое-нибудь одно из двух входных значений являются "истиной", выходное значение также будет иметь значение "истина".

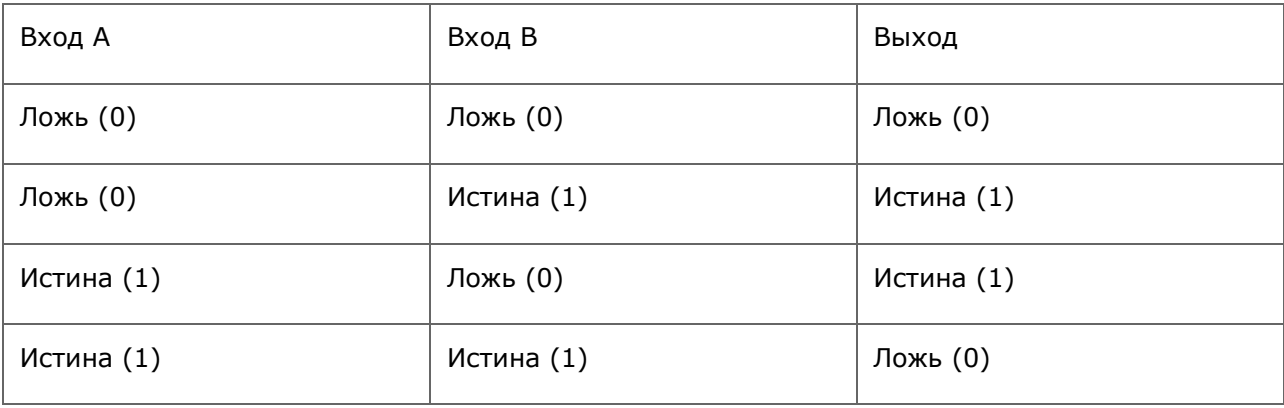

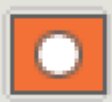

## Операция отрицания "Not" ("HE")

Иногда операцию "Not" ("HE") называют "обратным преобразованием." Эта операция имеет только одно входное значение. Если это входное значение является "истиной", выходному значению присваивается "ложь"; если входное значение "ложь", выходному значению присваивается "истина". Входное значение, попросту, меняется на противоположное.

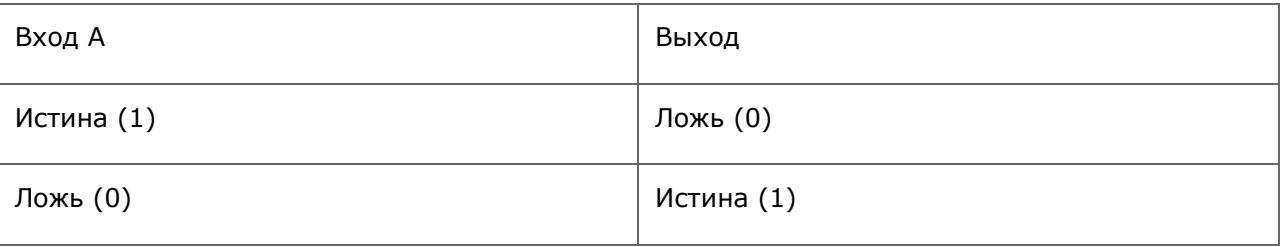

# Настройка концентратора данных программного блока логики

Вы можете управлять блоком логики динамически, подключая шины данных (от концентраторов данных других блоков) к концентратору данных блока логики.

Поместив блок в рабочую область, откройте концентратор данных блока, щелкнув по кнопке в нижней левой части блока.

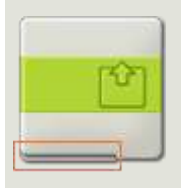

Шины данных, передающие входящие данные на блок, подключены к разъемам, находящимся на левой стороне их концентраторов данных. Шины данных, передающие исходящие данные, подключены к разъемам, находящимся на правой стороне.

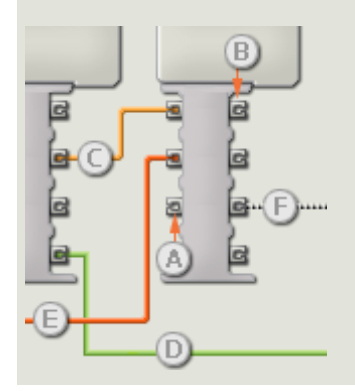

- [A] Входной разъем
- [B] Выходной разъем
- [C] Числовая шина данных (желтая)
- [D] Логическая шина данных (зеленая)
- [E] Текстовая шина данных (оранжевая)
- [F] Поврежденная шина данных (серая)

#### **Передача данных от входного разъема на выходной разъем**

Если для входного разъема есть соответствующий выходной разъем (см. выше A), входящие данные будут проходить от входного разъема на выходной разъем без изменений. В этом случае вы сможете использовать выходной разъем, если входной разъем подключен к шине данных входа; подключение шины данных выхода к такому выходному разъему без подключенной шины данных входа приведет к «неисправности» шины данных выхода (она будет окрашена в серый цвет).

#### **Шины данных осуществляют передачу специфических типов данных**

Каждая шина данных осуществляет обмен специфическими типами данных между блоками. Например, если шина данных перетянута с логического разъема на концентратор данным блока, ее можно подключить только к логическому разъему на концентраторе данных другого блока. На приведенной ниже схеме показано, какой вид данных может принимать или передавать каждый из разъемов.

#### **Окраски шин данных**

Шины данных различаются особыми окрасками: шины, передающие числовые данные, имеют желтый цвет; шины, передающие логические данные, имеют зеленый цвет; шины, передающие текстовые данные, имеют оранжевый цвет.

#### **«Поврежденные» шины данных**

Если в пытаетесь подключить шину данных к разъему несоответствующего типа данных, шина будет повреждена (ее цвет изменится на серый). Вы не сможете загрузить вашу программу, если шина данных повреждена.

Если вы щелкнете по поврежденной шине, то в небольшом окне контекстной справки в правом нижнем углу рабочей области вы сможете прочесть информацию о причине повреждения.

# **Данные должны соответствовать возможному диапазону, в котором работает разъем**

Если шина данных входа передает значение, не попадающее в допустимый диапазон разъема, к которому она подключена, блок либо проигнорирует такие данные, либо трансформирует данные, попадающие в этот диапазон. Для разъемов, допускающих небольшое количество значений (например, только 0, 1 или 2), разъем проигнорирует входящий сигнал, если передаваемое значение не будет вписываться в диапазон разъема.

Для разъемов, допускающих более широкий диапазон значений (например, 0 – 100), разъем усилит любой входящий сигнал, если он не соответствует диапазону. Например, если разъем питания программного блока перемещения получает входящий сигнал со значением 150, блок преобразует входящее значение в 100 (т.е., в числовое значение, лежащее в пределах диапазона разъема мощности).

# **На этой схеме показаны различные характеристики разъемов на концентраторе данных блока логики:**

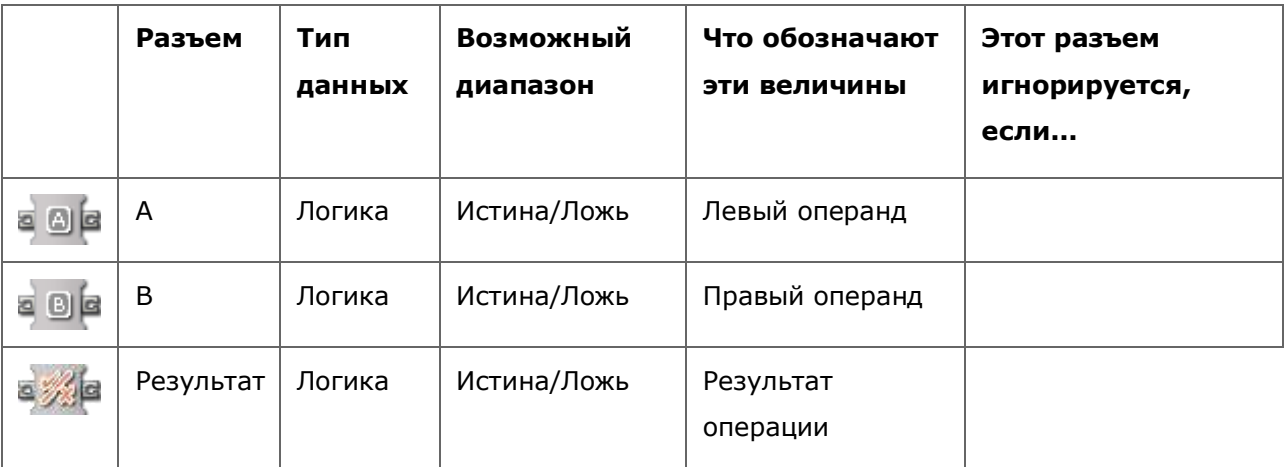